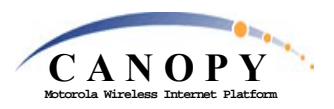

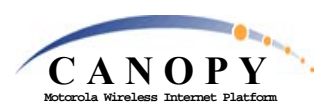

### **Specifications**

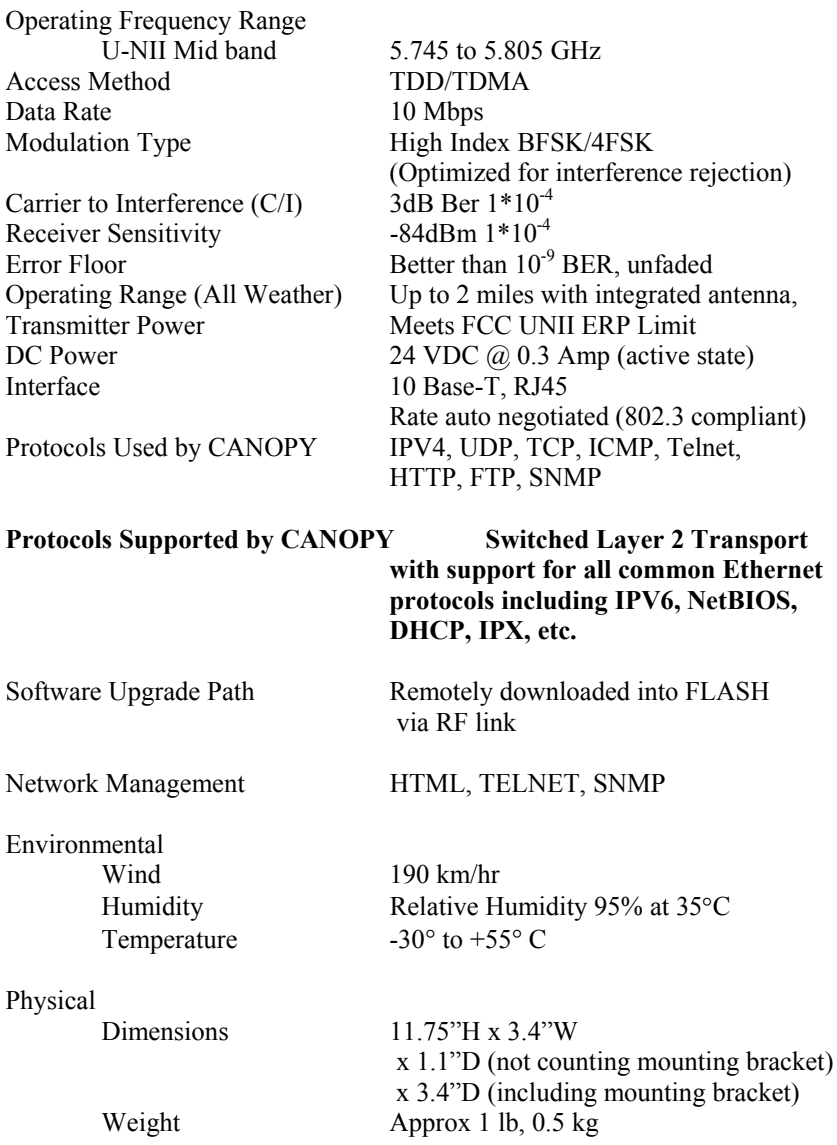

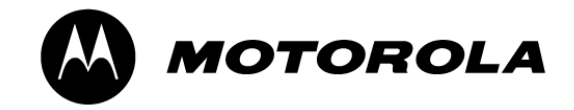

**Getting Started with Motorola** 

## **CANOPYTM AP**

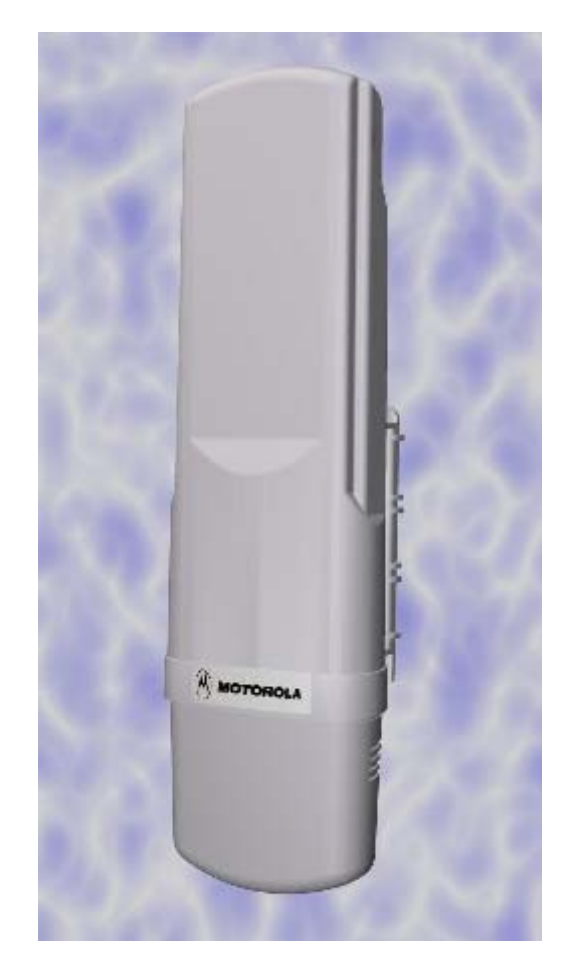

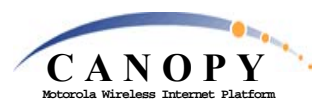

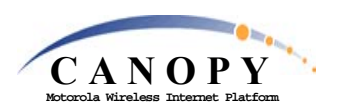

#### **Warranty Information**

Motorola offers a warranty covering a period of 90 days from the date of purchase by the retail customer. If a product is found defective during the warranty period, Motorola will repair or replace the product with the same or a similar model, which may be a reconditioned unit, without charge for parts or labor.

#### **Packet Stats**

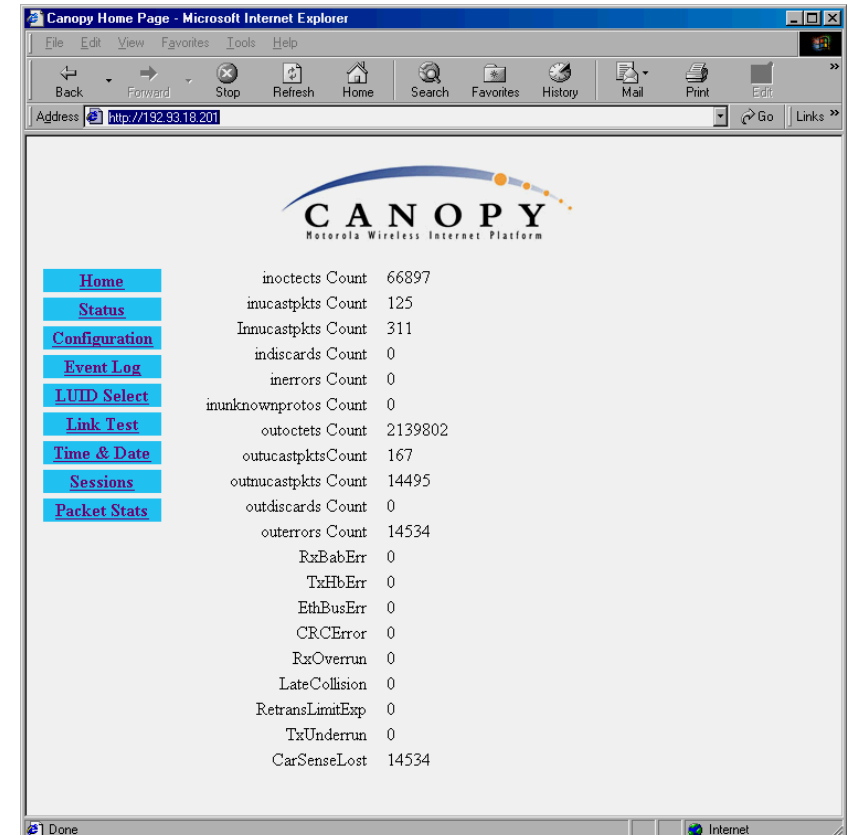

Information on Packet Stats is for tech support personnel only.

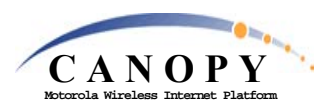

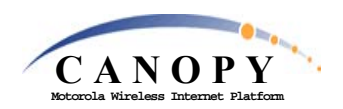

#### **Congratulations!**

You have purchased a Motorola CANOPY radio, the laest innovation in high speed wireless networking. The Motorola CANOPY radio lets you easily network at high speeds with no wiring.

- Network speeds of 10baseT.
- Small compact design
- No special set up on your PC.

#### **Getting to Know your Radio.**

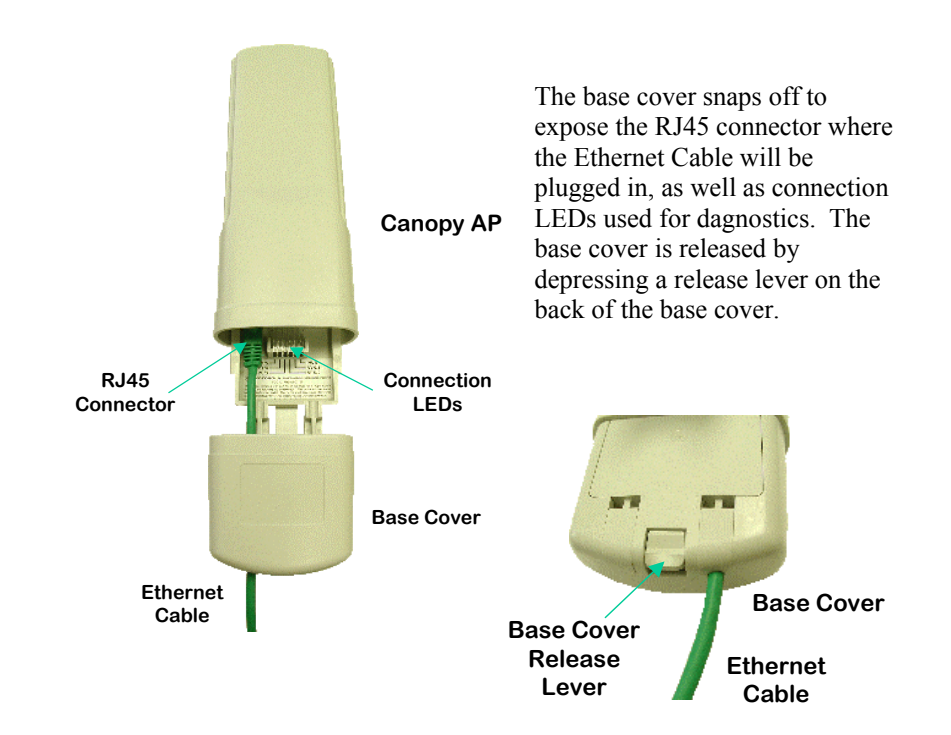

**Sessions**

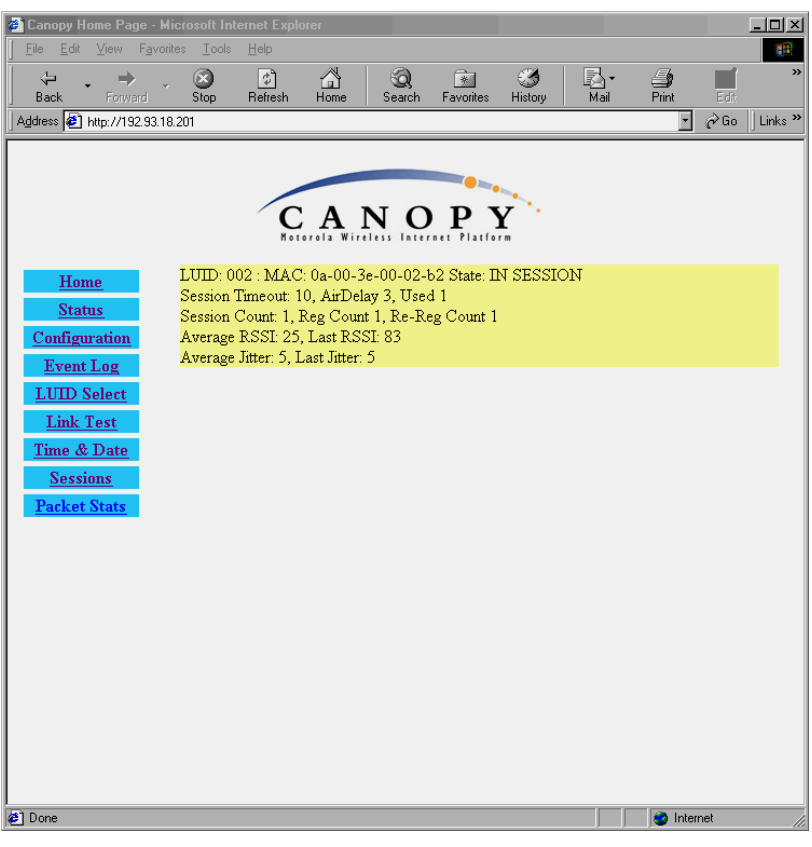

Information on Sessions is for tech support personnel only.

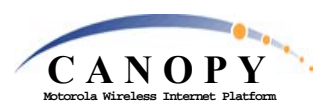

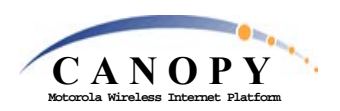

#### **Installing CANOPY**

Mount from 1 to 6 CANOPY AP radios in a location where it is facing the community to be served. Pick a location, pole, tower, rooftop or other structure which provides an unobstructed view over the rooftops of the surrounding buildings.

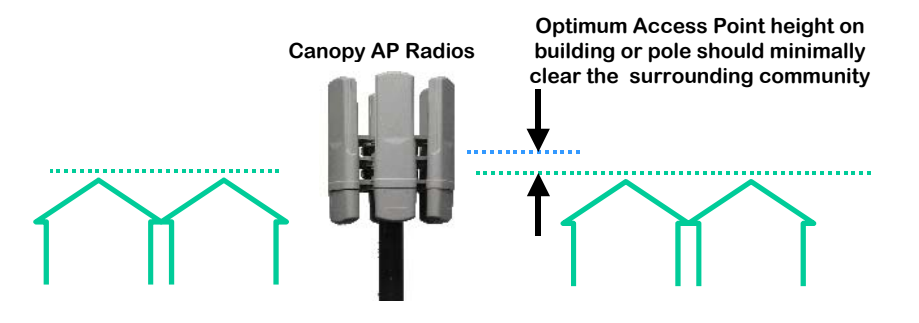

6 CANOPY AP radios on a pole will serve the surrounding community in all directions.

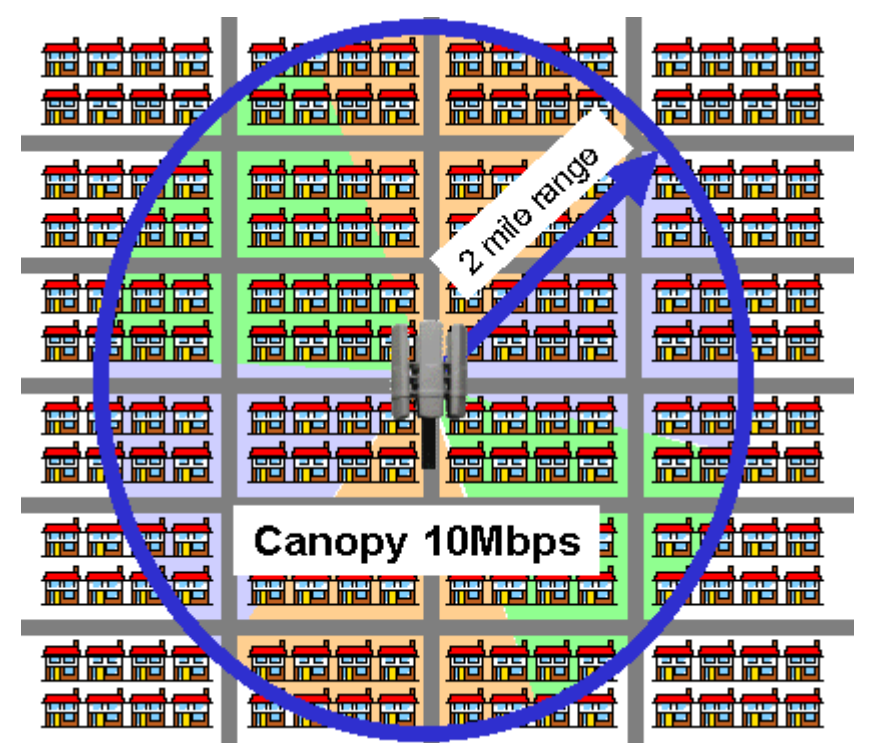

#### $-121 \times$ 43 Edit Favorites Tools  $\frac{1}{\sqrt[4]{\frac{1}{2}}}$  Refresh  $\bigotimes$  Search  $\frac{\odot}{}$ 國<br><sub>Mai</sub>  $\bigoplus_{\text{Home}}$  $\rightarrow$ C 4  $\frac{2}{5}$ Back Favorites History Address <sup>3</sup> http://192.93.18.201  $\boxed{\cdot}$   $\phi$  Go  $\boxed{\text{Links}}$  \* САНОРҮ Motorola Wireless Internet Platf System Time: 04:11:10 01/01/2000 Home **Status** Time:  $\Box$  :  $\Box$  Date:  $\Box$  /  $\Box$  / Configuration Set Time and Date Event Log **LUID** Select Link Test Time & Date **Sessions Packet Stats** Done nternet

**Time & Date**

Each Canopy AP Unit can be configured with time & date. Further, the entered Time & Date are automatically conveyed over the air to all registered Canopy Subscriber Modules at the time of their next time of registration**.** 

Time & Date are configured automatically in multiple Canopy AP Unit sites where the Canopy AP Junction contains GPS.

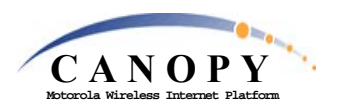

**Link Test**

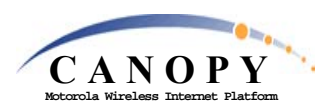

#### **Mounting Your Canopy AP Units**

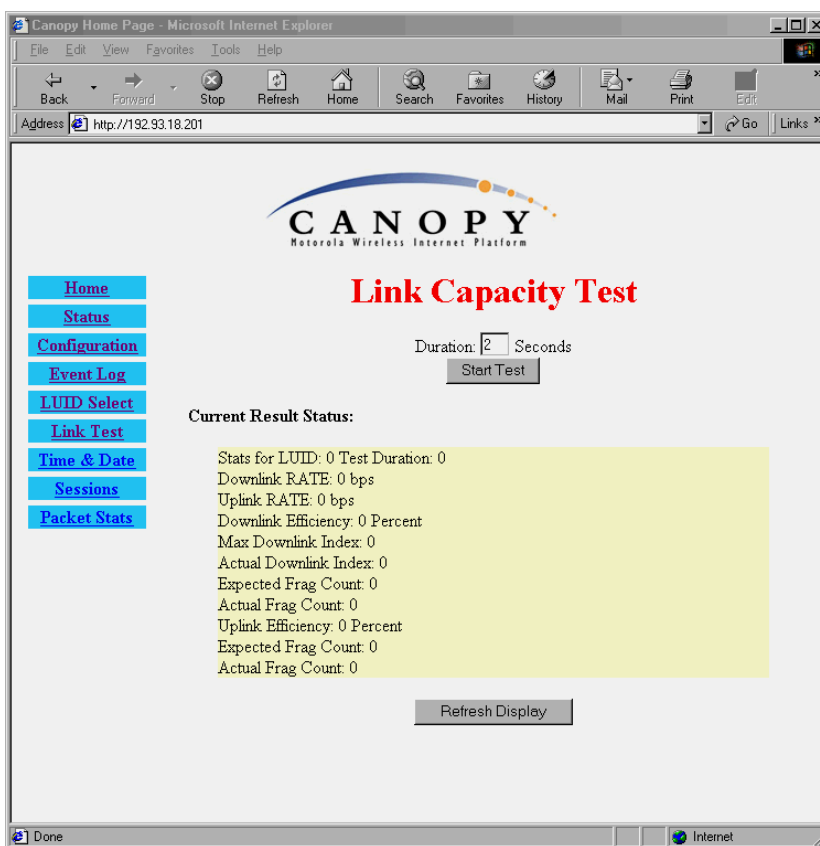

In concert with the LUID select page, the radio link to the currently selected Canopy SM Unit may be tested.

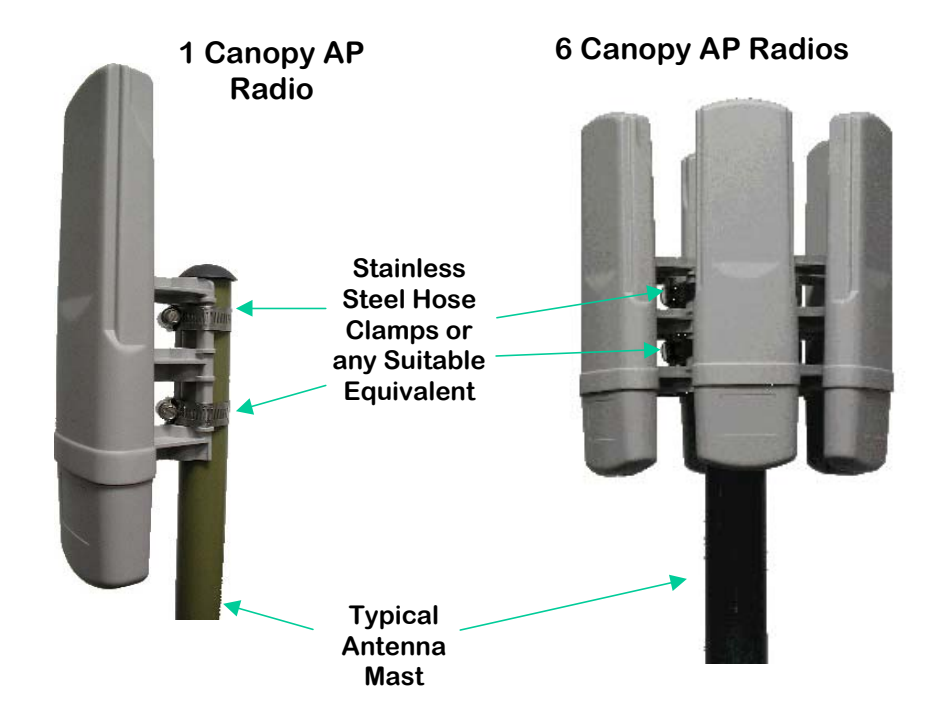

- IMPORTANT NOTE: To comply with FCC RF exposure compliance requirements, the following antenna installation and device operating configurations must be satisfied. The Canopy AP Units must be installed to provide a separation distance of at least 20cm from all persons and must not be co-located or operating in conjunction with any other antenna or transmitter. Installers must follow the Canopy AP Unit installation instructions and transmitter operating conditions for satisfying RF exposure compliance.
- The Canopy AP Units can be mounted in a variety of ways. Mounting to a typical rooftop antenna mast is illustrated above as an example using readily available stainless steel hose clamps or any equivalent fasteners.
- The Canopy AP Units should be installed away from the service mast and grounding of masts or brackets must be in accordance with applicable requirements within section 810 of the National Electrical Code (NEC).

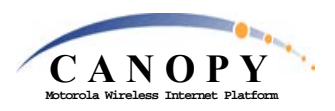

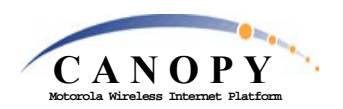

#### **Connecting Your Single Canopy AP Unit**

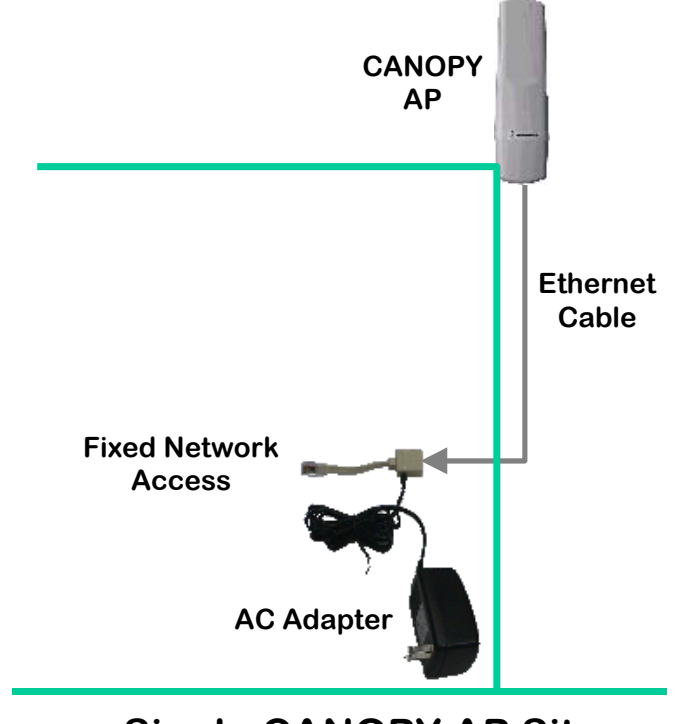

### **Single CANOPY AP Site**

- Connect a CAT-5 Ethernet cable, such as Belden-E Datatwist ® 5E 1585LC, between the power adapter Ethernet patch and the RJ45 socket on the CANOPY AP.
- Plug the AC Adapter into an AC outlet. Plug the other side of the power adapter's Ethernet patch into a computer Ethernet port, hub, router, or Ethernet switch.
- If connecting to a COMPUTER, use a **Straight-Thru Ethernet cable**. If connecting to a HUB, SWITCH, or ROUTER, use a Cross-Over Ethernet cable.

#### **View Subscriber Module**

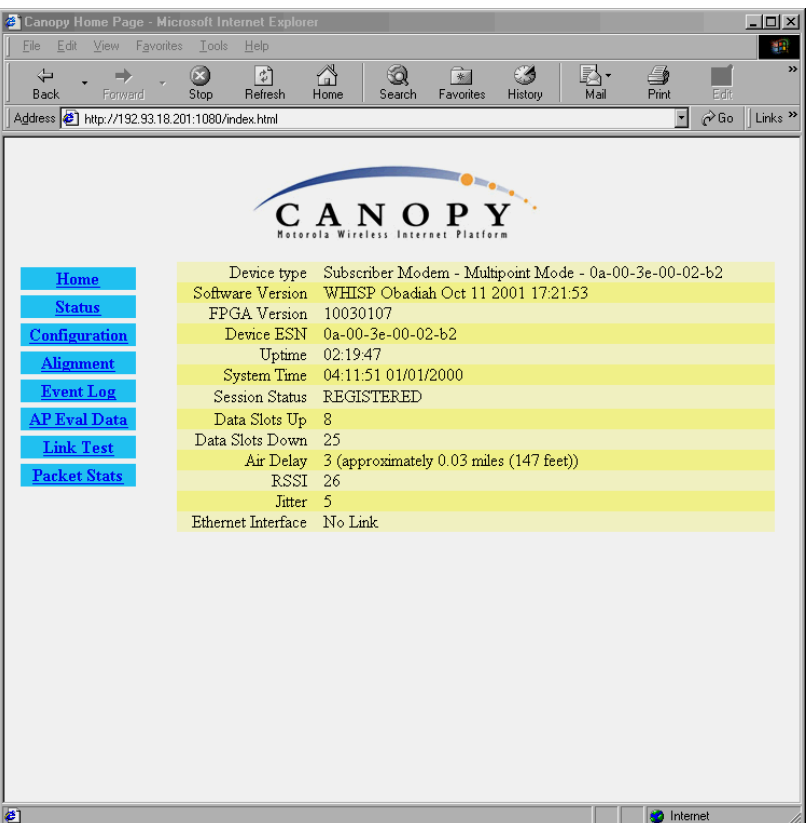

In concert with the LUID Select page, the currently selected Canopy Subscriber Module internal web pages can be accessed. Once selected, other pages within the currently selected Subscriber Module can be accessed. In this way, the system provider can examine, or even reconfigure registered Canopy Subscriber Modules.

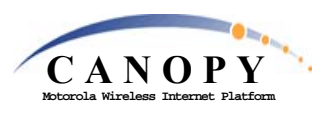

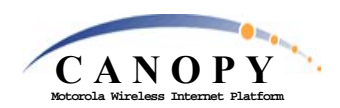

#### **LUID Select**

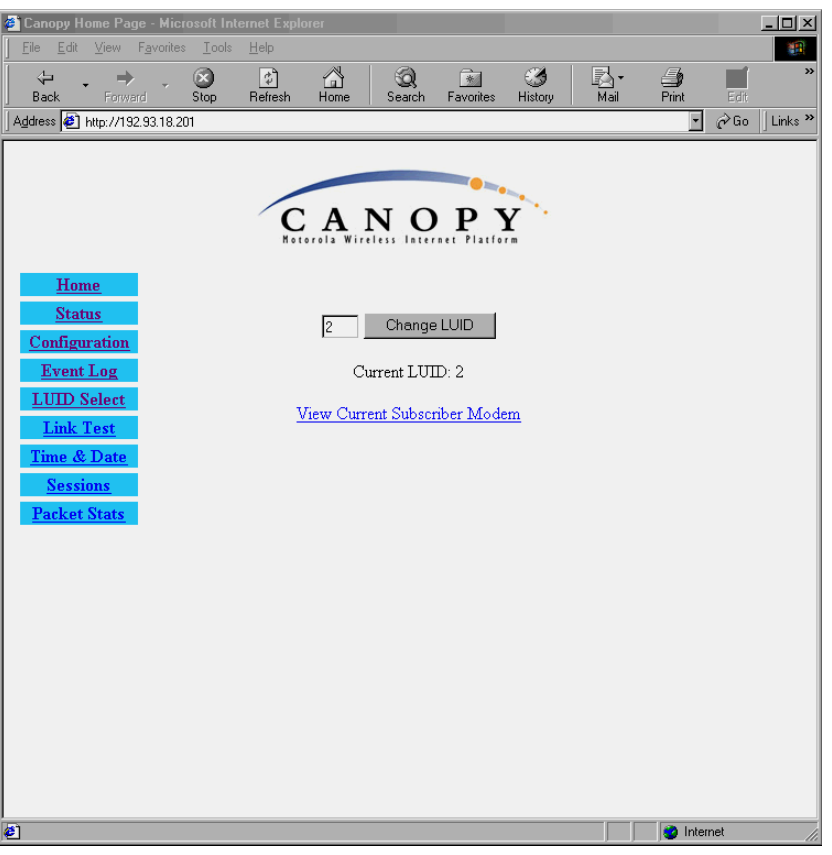

The user can select any of the registered Canopy SM Units currently registered on this Canopy AP Unit for purposes of Link Testing or accessing the Canopy SM Unit configuration web pages over the radio link.

#### **Configuring your Canopy AP Units for a Multiple AP Unit Site**

- All Canopy AP radios come pre-configured with the same default IP address, 169.254.1.1. When mounting multiple Canopy AP radios together at a site, they should first be reconfigured to different individual IP addresses, or it will not be possible to individually address them later.
- Use a Windows laptop or computer configured for a dynamic IP address. Startup the laptop with no Ethernet connection. This automatically assigns a compatible IP address to the laptop in the 169.254 subnet.

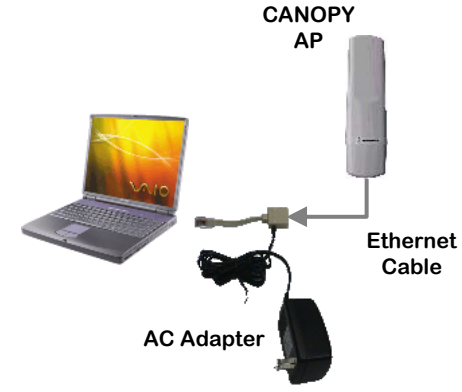

Connect a straight-thru Ethernet cable from the power-adapter Ethernet

patch to the RJ45 socket on the Canopy AP. Plug the AC adapter into an AC outlet. Connect the other side of the power adapter's Ethernet patch into your PC Ethernet port.

Using a web browser, go to the default URL (http://169.254.1.1) to access the Canopy AP internal configuration web pages. Keeping a permanent record, assign a sequentially consecutive address to each Canopy AP unit.

#### Example:

 1st Canopy AP Unit IP Address 192.168.1.2 2nd Canopy AP Unit IP Address 192.168.1.3 3rd Canopy AP Unit IP Address 192.168.1.4 4th Canopy AP Unit IP Address 192.168.1.5 5th Canopy AP Unit IP Address 192.168.1.6 6th Canopy AP Unit IP Address 192.168.1.7

- Changing the subnet assignment to valid IP addresses on your network, and it is also recommended to begin IP assignments at 2.
- Once the Canopy AP Unit flash has been updated  $\&$  the unit rebooted, it may only be accessed thereafter by it's new IP address.

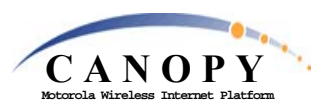

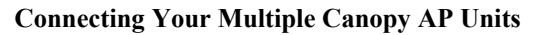

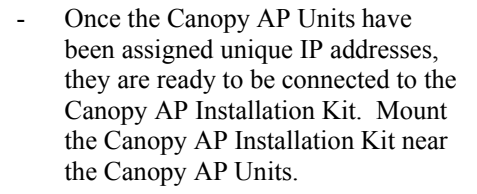

- Connect AC to the Canopy AP Installation Kit.
- Connect a CAT-5 Ethernet cable, such as Belden-E Datatwist ® 5E 1585LC, between the AP Installation Kit and each CANOPY AP Unit.
- Connect an RJ11c phone cable between the AP Installation Kit *Sync connectors* and each CANOPY AP Unit.
- Connect a CAT-5 Ethernet cable between the AP Installation Kit and a 100baseT network.
- Consult the AP Installation Kit user guide for more detailed instructions.

#### **Sync Input**

One of the Sync connectors on the Canopy AP Junction is labeled *MASTER*. Make a permanent note of which Canopy AP Unit is connected to the *MASTER Sync connector*.

- On the Canopy AP Unit internal configuration screen, select *Sync AP to Received Signal* to the *Sync Input* field for all connected to the Canopy AP Junction. The GPS receiver within the Canopy AP Junction will generate sync for all attached Canopy AP Units.

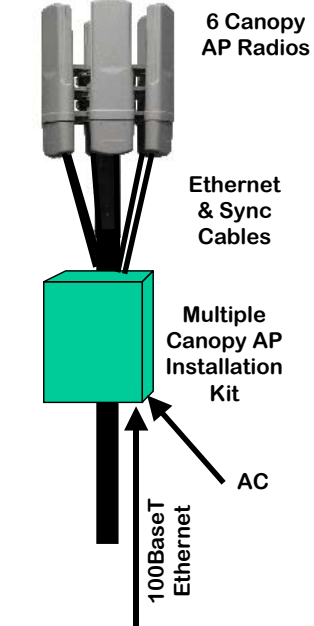

**GPS Antenna**

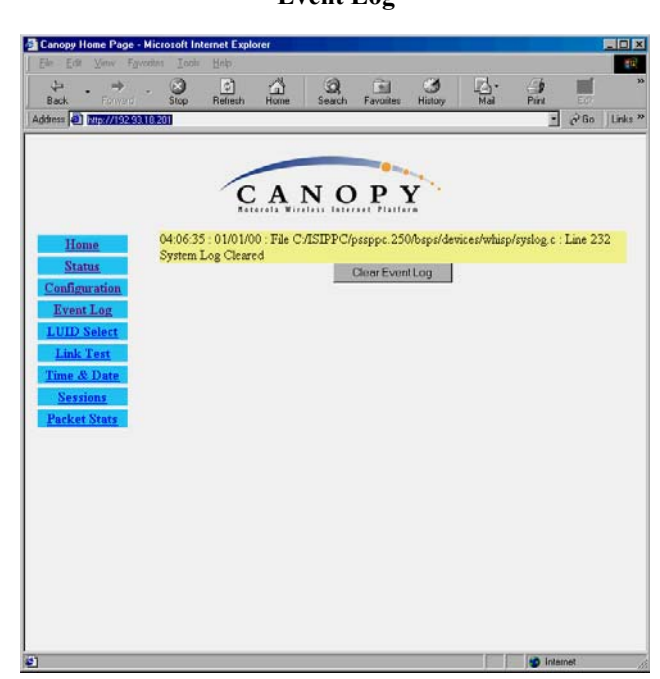

Information on Event Log is for tech support personnel only.

The user should not clear this data unless instructed to do so by tech support personnel.

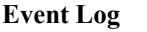

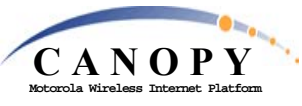

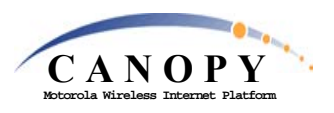

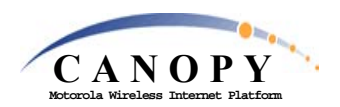

**LED Display** 

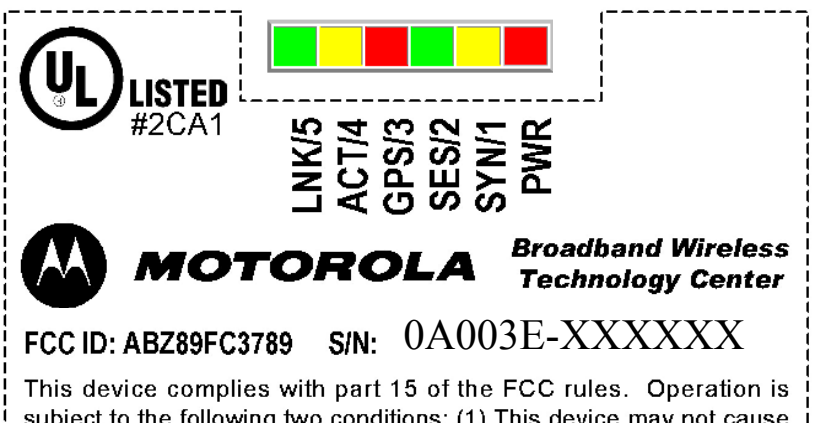

subject to the following two conditions; (1) This device may not cause harmful interference, and (2) This device must accept any interference received, including interference that may cause undesired operation.

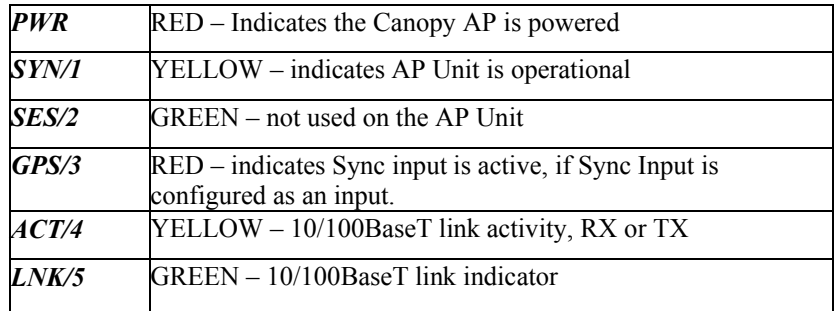

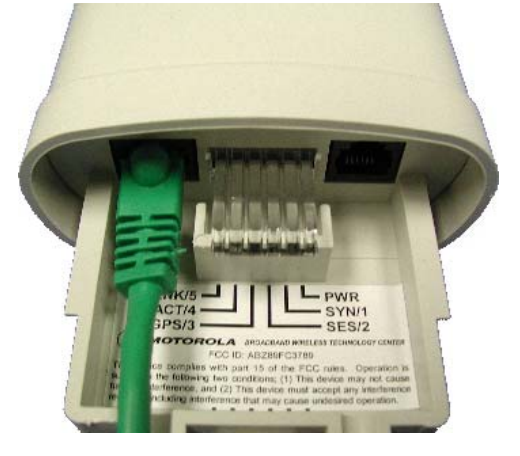

In Normal Operating Mode the LED indicators inside the Canopy AP Unit provide various status states. Each adjacent LED employs a different colored LED to help you distinguish one from another. There are no color coded meanings associated with RED, YELLOW, or GREEN.

#### **Planning Multiple Canopy AP Units**

- Once the Canopy AP Units have been assigned unique IP addresses, Sync Input, mounted, and connected to the Canopy AP Junctions, they should be configured according to a frequency plan. Construct a diagram of all the installed Canopy AP Units, and label each with the assigned unique IP address and identify the Sync Master for each site … preferably on a map overlay. This will become useful later when providing directions for configuring Canopy Subscriber Modules. Consider the example below depicting 24 Canopy AP Units at 4 sites.

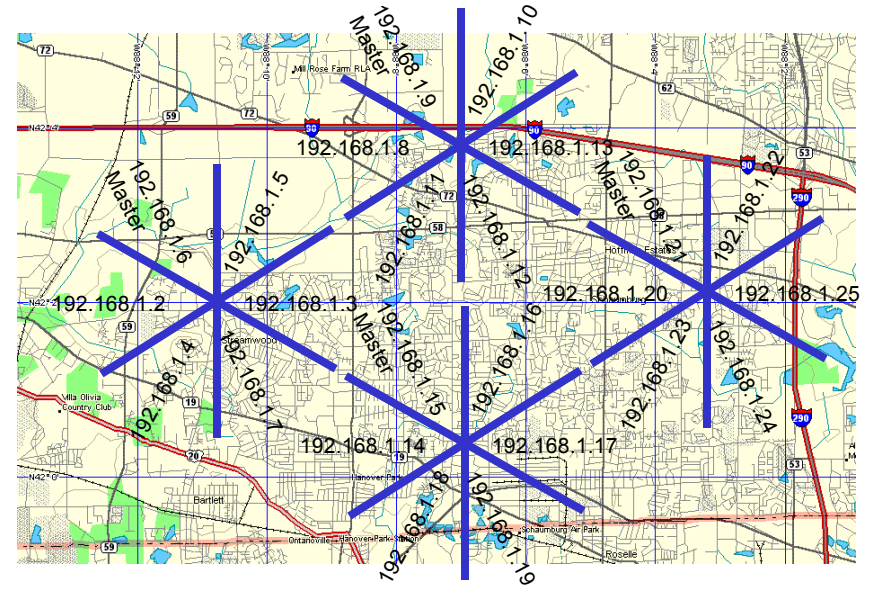

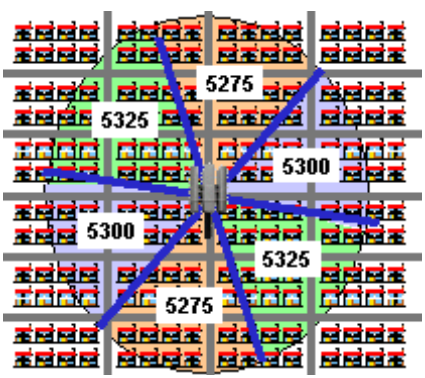

- Using the configured IP addresses, go to the configuration tab on the internal web pages for each Canopy AP Unit.
- Select an RF frequency for each Canopy AP Unit based on it's direction / orientation using the example guide shown at the left. Units should be assigned different frequencies in each adjacent cell, while cells pointed in opposite directions may use the same frequency.

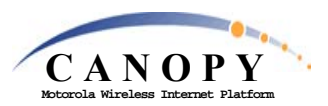

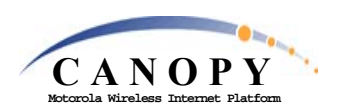

#### **Accessing your Canopy AP Unit Configuration**

A PC for accessing your Canopy AP Unit configuration does not require any special setup beyond proper installation of Ethernet interface device, drivers, and TCP/IP protocol.

#### **Configuring the CANOPY AP Unit**

During normal operation, the Canopy AP Unit provides a variety of status & diagnostic information should this become necessary. The Canopy AP Unit requires little configuration for operation and is delivered with default operating parameters. As described earlier, in a multiple AP system, reconfiguration of the Canopy AP Units is required to assign unique IP address assignments, as well as coordinate Canopy AP Unit frequencies.

Open your web browser (such as Microsoft Internet Explorer) and enter the Canopy AP Unit default URL (http://169.254.1.1), or the URL with the unique IP address assigned to a specific Canopy AP Unit. If the CANOPY radio is powered and a proper network connection exists to your computer, you will see the CANOPY AP Unit status page open in your web browser. These web pages are within the CANOPY AP Unit, and no connection to the Internet is required. Various web pages within the CANOPY AP Unit can be selected from the choices on the left.

**Status** 

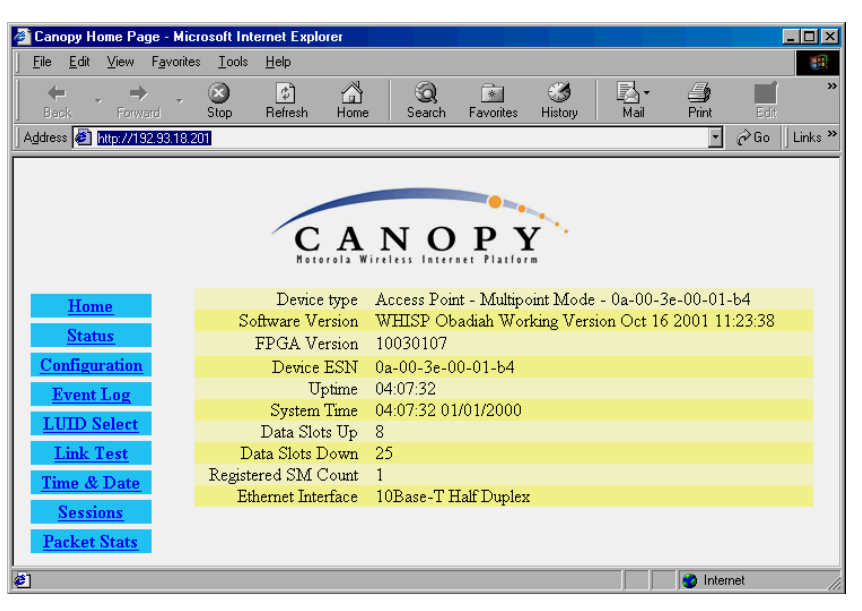

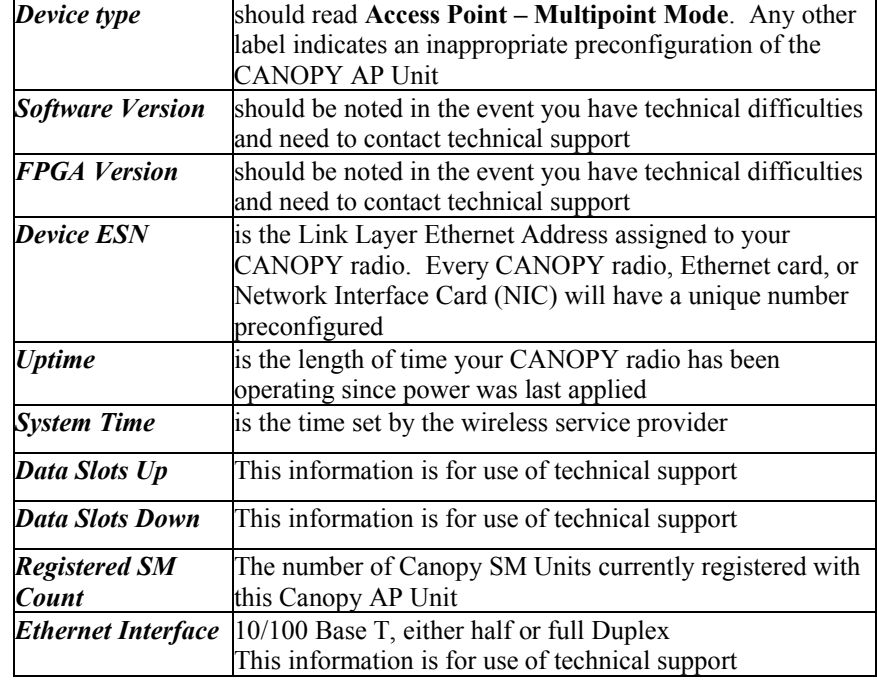

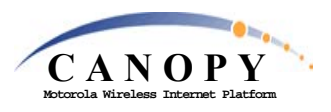

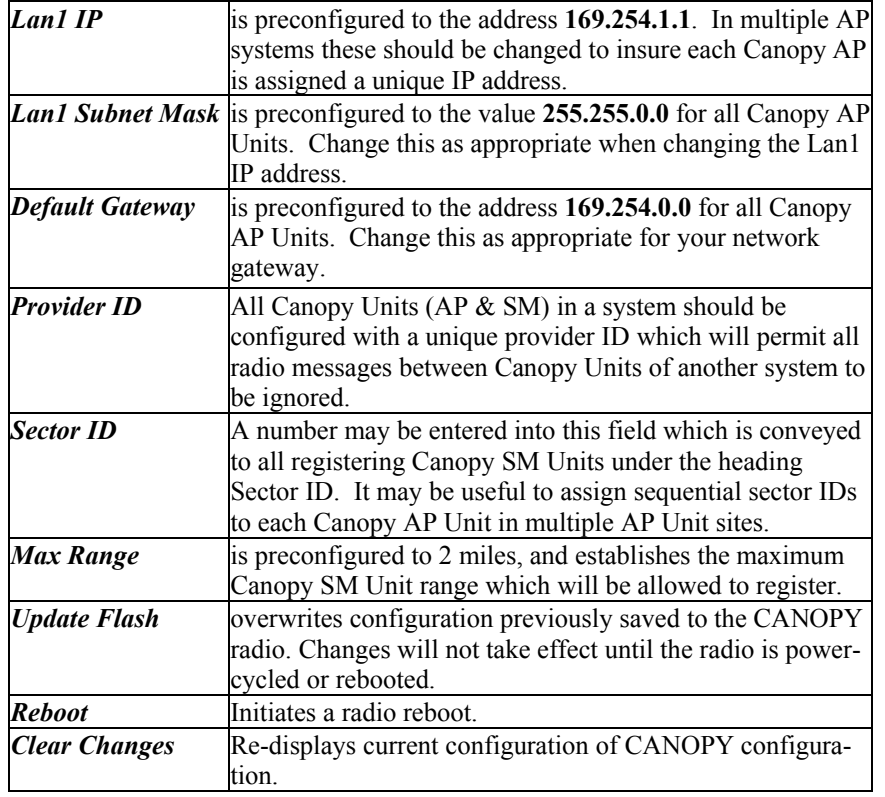

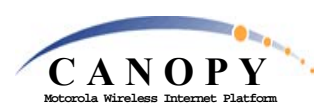

**Home** 

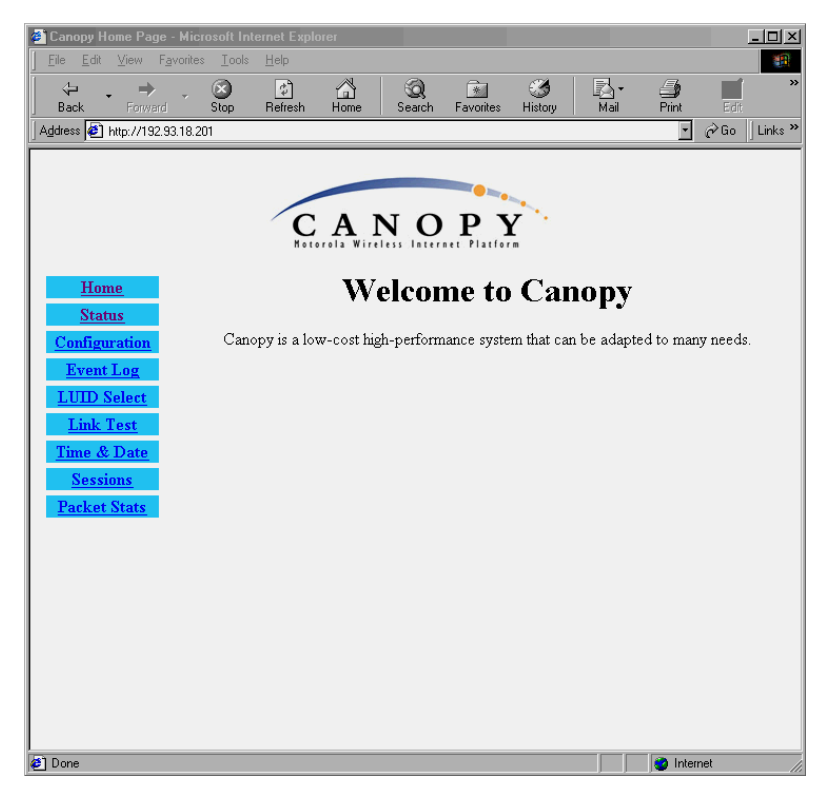

This is the CANOPY AP **Home** page. You may select any of the other pages within the CANOPY AP Unit, such as the **Status**, **Configuration**, **Event Log**, **LUID Select**, **Link Test**, **Time & Date**, **Sessions**, or **Packet Stats**.

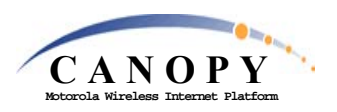

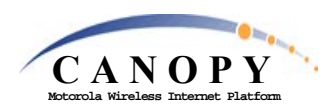

**Configuration** 

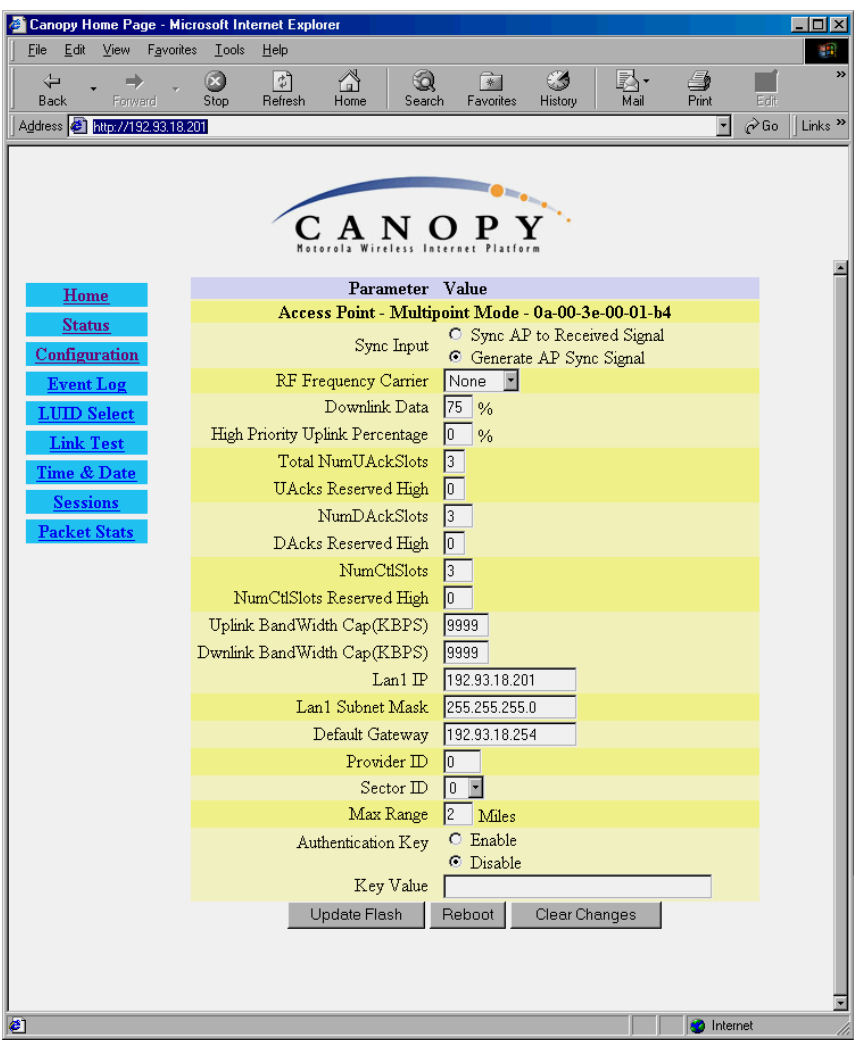

Use this page to configure operating parameters for the Canopy AP Unit. Sync Input, RF Frequency, and Lan1 IP Address will require reconfiguration for multiple AP Unit Sites.

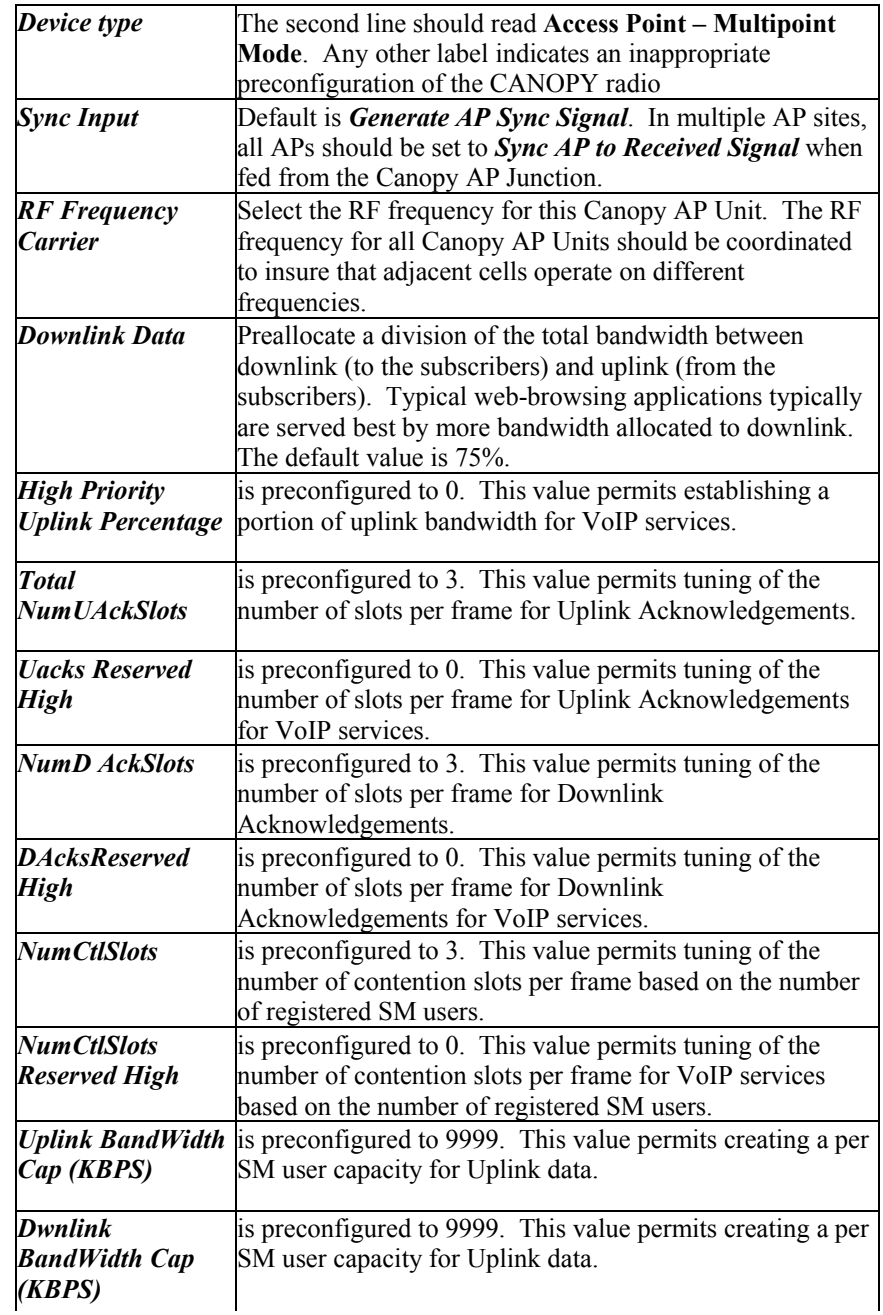

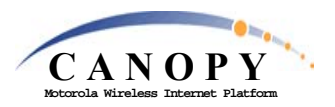

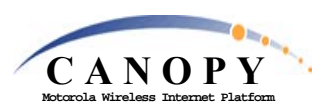

#### **Specifications**

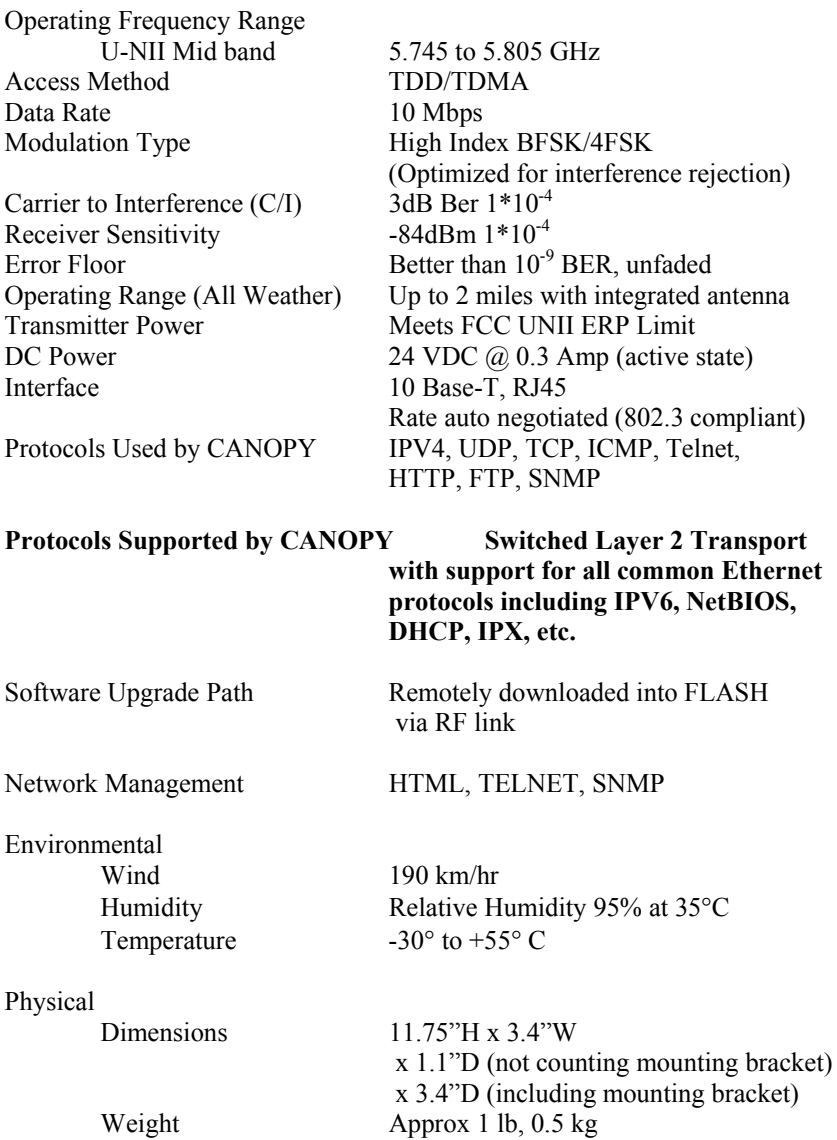

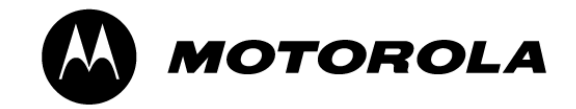

**Getting Started with Motorola** 

## **CANOPYTM BH**

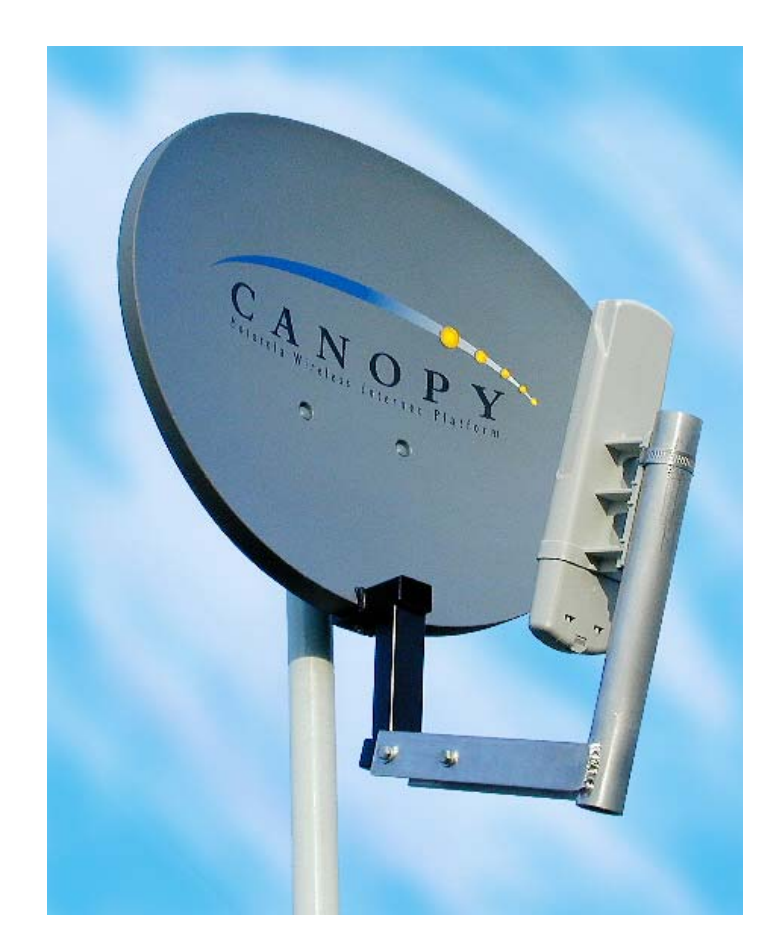

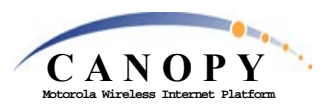

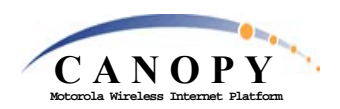

#### **Warranty Information**

Motorola offers a warranty covering a period of 90 days from the date of purchase by the retail customer. If a product is found defective during the warranty period, Motorola will repair or replace the product with the same or a similar model, which may be a reconditioned unit, without charge for parts or labor.

#### **Detailed Configuration & Operation**

Each of your Canopy BH units operate logically as a Canopy AP or Canopy SM. Detailed operational guide can be found within the associated user guides:

- •**Canopy AP User Guide**
- •**Canopy AP User Guide**

Where an AP Installation kit is used to connect, power, & synchronize a Canopy BH-AP, detailed connection & setup can be found within the associated user guide:

• **Canopy AP Installation Kit** 

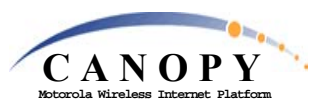

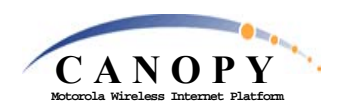

#### **Connecting Your Canopy BH Units**

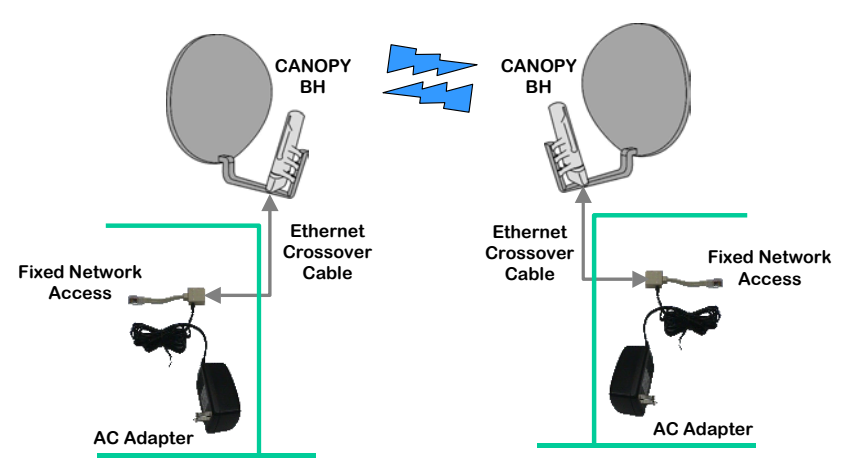

- Connect a CAT-5 Ethernet cable, such as Belden-E Datatwist ® 5E 1585LC, between the power adapter Ethernet patch and the RJ45 socket on the CANOPY BH.
- Plug the AC Adapter into an AC outlet. Plug the other side of the power adapter's Ethernet patch into a computer Ethernet port, hub, router, or Ethernet switch.
- •The Canopy BH units are depicted in the diagram above using a Cross-Over Ethernet cable, to connect to a Fixed Network such as a HUB, SWITCH, or ROUTER. If connecting to a COMPUTER, use a Straight-Thru Ethernet cable.
- • Although Ethernet straight-through or crossover cables minimally connect pins 1,2,3, & 6, insure that your Ethernet cable passes through all connections (pins 4, 5, 7, & 8 convey power up to your Canopy radio).

If one side or the other employs a Canopy AP Installation Kit, power is provided without the need for an AC Adapter … however, the Ethernet cable should be straight (not cross-over) to the Canopy BH unit because the AP Installation Kit provides internal cross-over patches for all connected Canopy AP units.

#### **Congratulations!**

You have purchased a Motorola CANOPY backhaul radio, the latest innovation in high speed wireless networking. The Motorola CANOPY radio lets you easily network at high speeds with no wiring.

- Network speeds of 20Mbps.
- Small compact design.
- Transparent 100baseT networking.

#### **Getting to Know your Radio.**

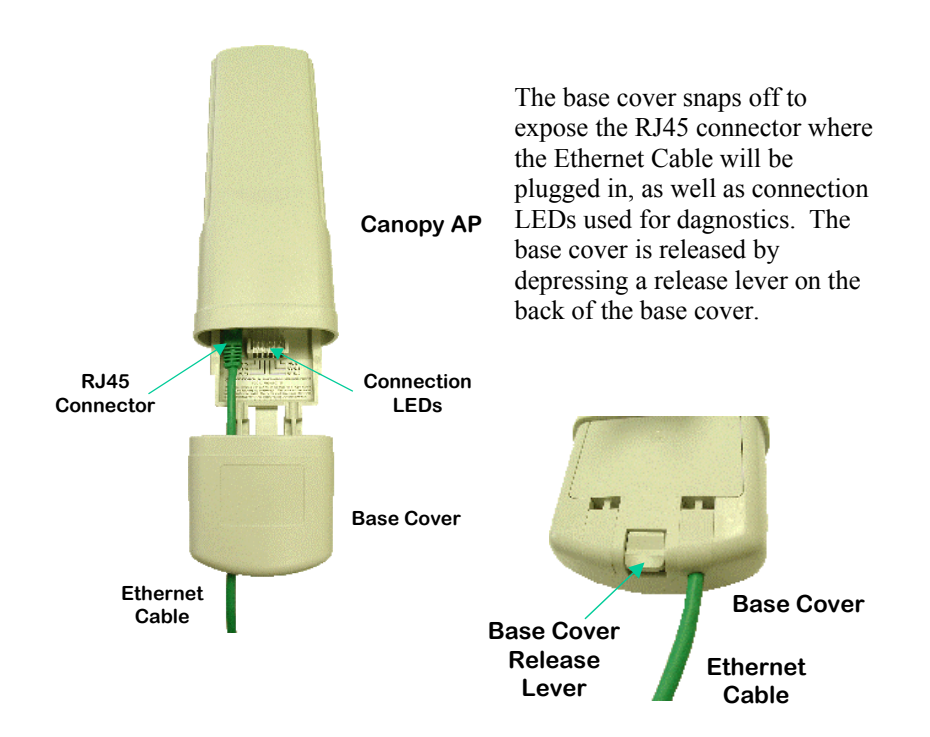

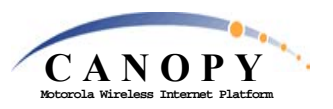

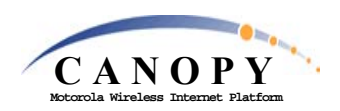

#### **Installing CANOPY BH**

Mount the Canopy BH radios on any structures which will provide the pair of radios a clear unobstructed view.

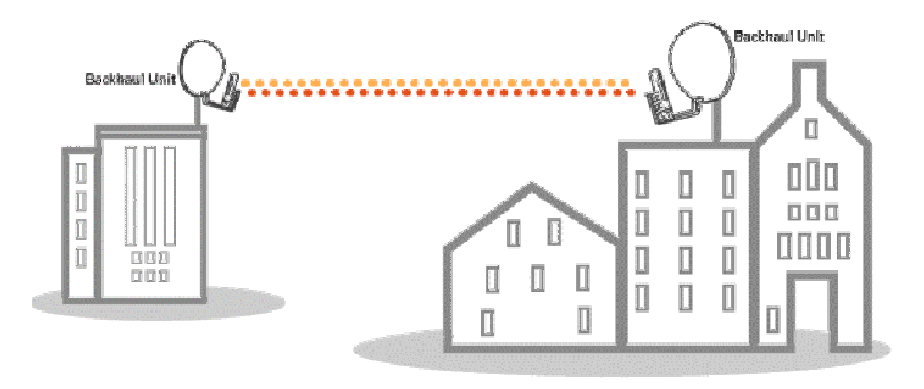

The Canopy BH units are configured as a pair with one of the units designated as AP and one of the units designated as SM. Carefully align both the AP unit and SM unit to point at each other. If the distance is far enough that the target location is not visible, plan the direction using a map and align the units carefully with a compass. Install and power the AP unit first. Then when installing the SM location, the built-in alignment mode will be used to fine-tune the alignment and verify the link.

Either side of the Point-to-Point link can be the BH-AP Unit. If one of the following conditions applies, select the BH-AP unit accordingly:

- • If one side of the Point-to-Point link is also intended to be the location of a Canopy Access Point to reach Point-to-MultiPoint Subscriber Modules, put the Canopy BH-AP unit on this side and connect it using the Canopy AP Installation Kit along with the other Canopy AP units.
- • If there is no connection to a Canopy Point-to-Multipoint network (just a dedicated link), but one site is co-located with multiple Canopy Point-to-Point links in a star configuration, put the Canopy BH-AP unit on the multiple Canopy BH site … and use a Canopy AP Installation Kit.
- • If there is no connection to a Canopy Point-to-Multipoint network (just a dedicated link) but the network is managed from one side, put the Canopy BH-AP unit on the side that the network is normally managed from.

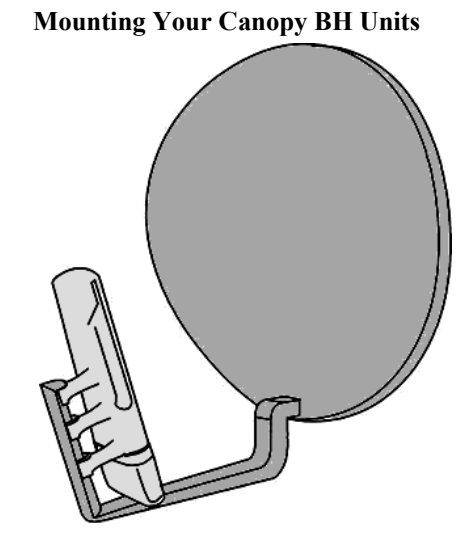

- IMPORTANT NOTE: To comply with FCC RF exposure compliance requirements, the following antenna installation and device operating configurations must be satisfied. The Canopy BH Units must be installed to provide a separation distance of at least 1.5meters from all persons and must not be co-located or operating in conjunction with any other antenna or transmitter. Installers must follow the Canopy BH Unit installation instructions and transmitter operating conditions for satisfying RF exposure compliance.
- The Canopy BH Units can be mounted in a variety of ways. Mounting to a typical rooftop antenna mast is illustrated above as an example using the bracket built into the back of the reflector dish.
- The Canopy AP Units should be installed away from the service mast, and grounding of masts or brackets must be in accordance with applicable requirements within section 810 of the National Electrical Code (NEC).

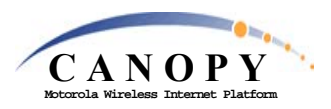

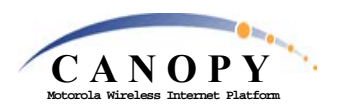

#### **Canopy BH—Remote feed of multiple Canopy Access Points from a common remote location**

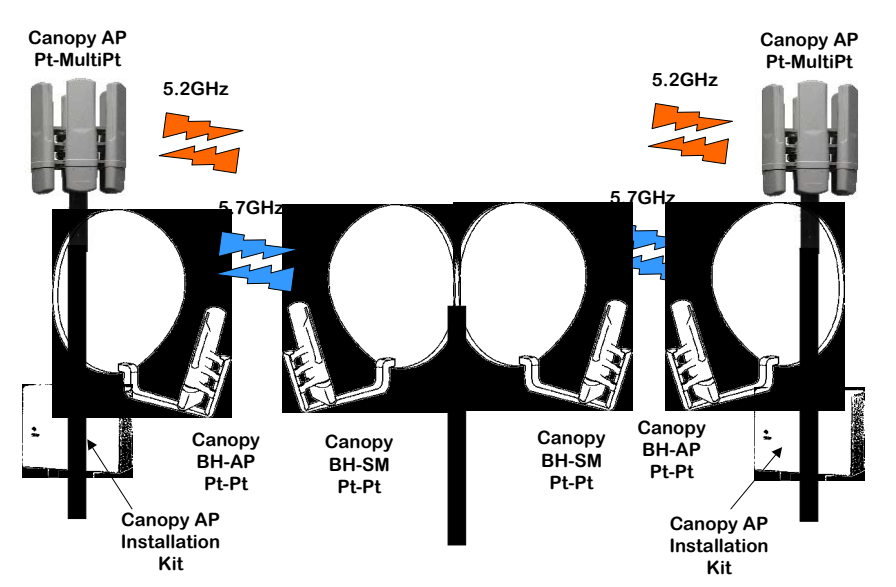

Where using Canopy BH to feed multiple Canopy Point-to-MultiPoint Access Points from a remote location, all Canopy BH links can be synchronized from the Point-to-MultiPoint Access Points (each is equipped with a Canopy AP Installation Kit). Here, the Canopy BH-SM units end up colocated, but operate synchronized, each synchronized by the Canopy BH-AP units co-located at the Point-to-MultiPoint Access Points.

The Canopy BH-AP unit receives powered and GPS synchronization from the Canopy AP Installation Kit. The Canopy BH-AP units must be configured to "Sync AP to Received Signal", and not "Generate AP Sync Signal".

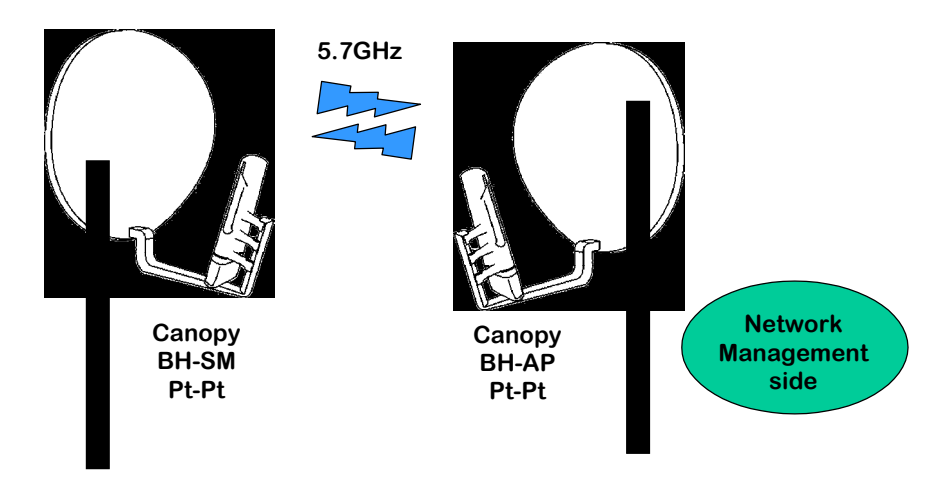

**Canopy BH—Dedicated Link** 

This is a basic, simple, stand-alone dedicated link using Canopy BH. Either side can be SM or AP. For convenience, the Canopy BH-AP unit should be on the side of the link where normal management functions are performed. The management side can directly access the internal web pages of the Canopy BH-AP unit, and can access the Canopy BH-SM web pages through the Canopy BH-AP unit.

Both Canopy BH units (SM & AP) both are powered by AC Adapters ... neither side uses a Canopy AP Installation Kit. Since there is no Canopy AP Installation kit at either side, there is no GPS synchronization, and the Canopy BH-AP unit must be configured to "Generate AP Sync Signal", and not "Sync AP to Received Signal".

#### Parameter Value Access Point - Point-to-Point Mode - 0a-00-3e-00-03-be O Sync AP to Received Signal Sync Input <sup>6</sup> Generate AP Sync Signal

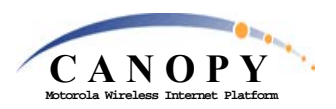

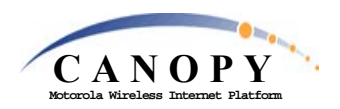

#### **Canopy BH—Remote Internet Feed to Canopy 5.2GHz Access Point**

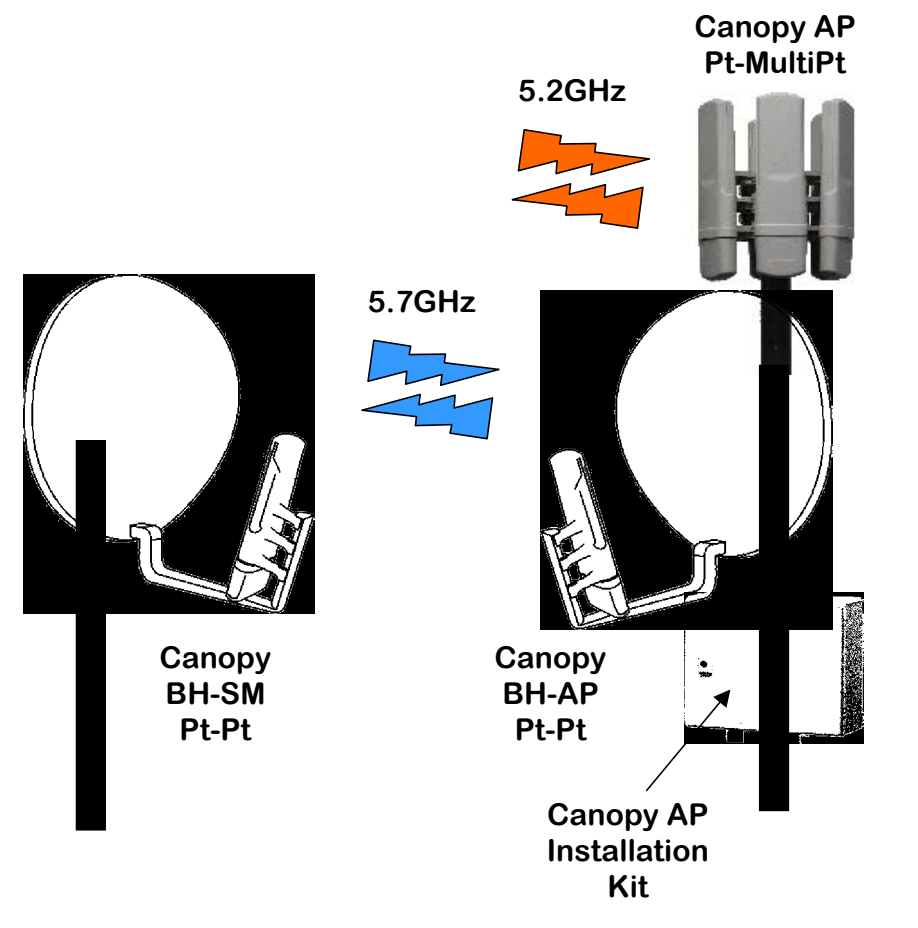

This is a basic use of Canopy BH to provide a remote Ethernet feed to a Canopy 5.2GHz Pt-MultiPt Access Point. The Canopy Access Point provides power and GPS for all Canopy units at the site, including the Canopy BH-AP unit.

The Canopy BH-AP unit receives powered and GPS synchronization from the Canopy AP Installation Kit. The Canopy BH-AP unit must be configured to "Sync AP to Received Signal", and not "Generate AP Sync Signal".

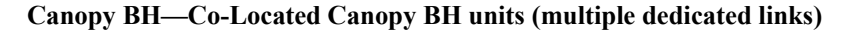

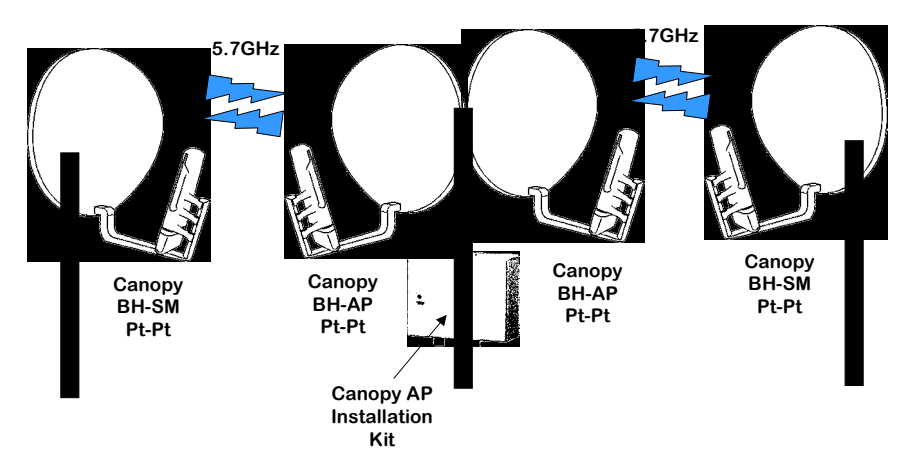

Where multiple Canopy BH links share a site in common, a Canopy AP Installation Kit can be employed to (a) power all the Canopy units at the same site, and (b) provide synchronization. In this configuration, Canopy BH-AP units should be placed at the same site, and the end-points of the star configuration should be configured as Canopy BH-SM units.

The Canopy BH-AP unit receives powered and GPS synchronization from the Canopy AP Installation Kit. The Canopy BH-AP unit must be configured to "Sync AP to Received Signal", and not "Generate AP Sync Signal".

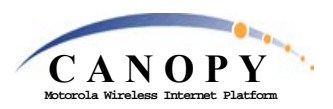

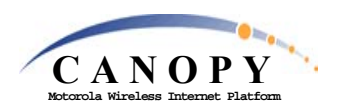

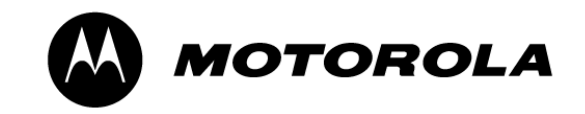

**Getting Started with Motorola** 

# **CANOPYTM AP INSTALLATION KIT**

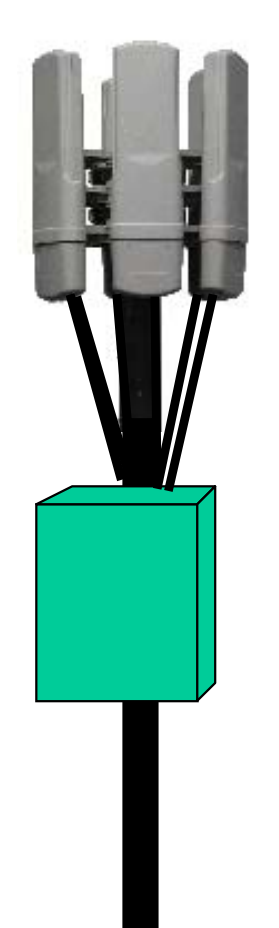

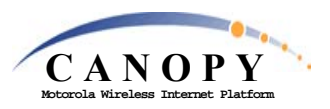

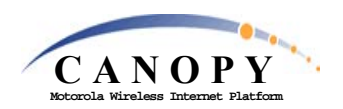

#### **Warranty Information**

Motorola offers a warranty covering a period of 90 days from the date of purchase by the retail customer. If a product is found defective during the warranty period, Motorola will repair or replace the product with the same or a similar model, which may be a reconditioned unit, without charge for parts or labor.

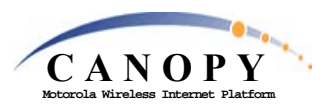

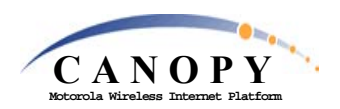

#### **Connecting the GPS Antenna**

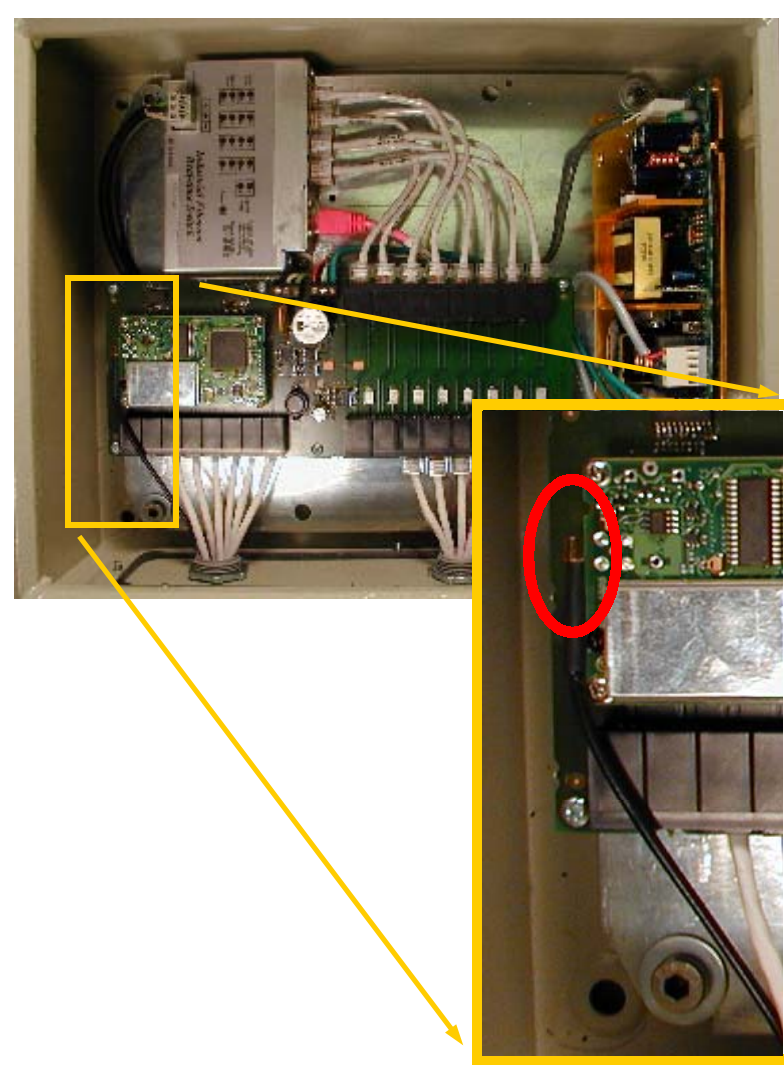

The GPS antenna cable plugs into a matching socket just below the left side of the GPS receiver board. The GPS antenna at the other end of the GPS antenna cable should be mounted above the Canopy AP Units on the mounting mast, facing upwards towards the sky with an unobstructed view.

#### **Congratulations!**

You have purchased a Motorola CANOPY AP Installation Kit, an accessory to the latest innovation in high speed wireless networking. The Motorola CANOPY radio lets you easily network at high speeds with no wiring.

- Network speeds of 10baseT.
- Small compact design
- No special set up on your PC.

The Canopy AP Installation Kit provides everything necessary to get a multiple Canopy AP Unit Access Point operational.

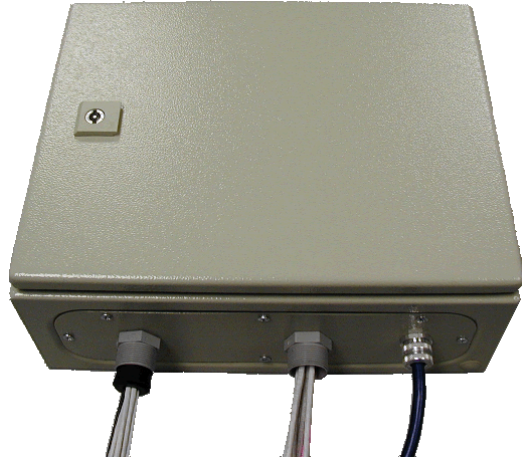

**Getting to Know your Canopy AP Installation Kit.** 

### Ethernet Switch

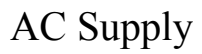

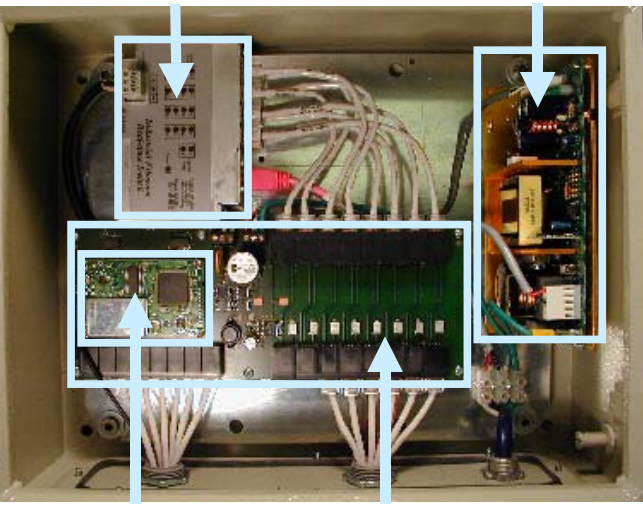

GPS

Interconnect Board

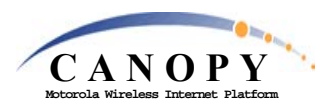

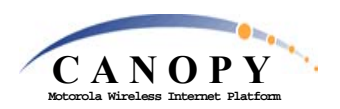

**Connecting to the Network**

#### **Installing CANOPY AP Installation Kit**

Mount the Canopy AP Installation Kit in a convenient location below the Canopy AP Radio Units, on a multiple Canopy AP radio site. The illustration below depicts a typical 6 Canopy AP Unit configuration on an antenna mast or pole. In such a configuration, the Canopy AP Installation Kit would be conveniently mounted on the same mast or pole below the Canopy AP radio units.

## **6 Canopy AP RadiosEthernet & Sync Cables Multiple Canopy AP Installation Kit AC**100BaseT<br>Ethernet **100BaseT Ethernet**

### **GPS Antenna**

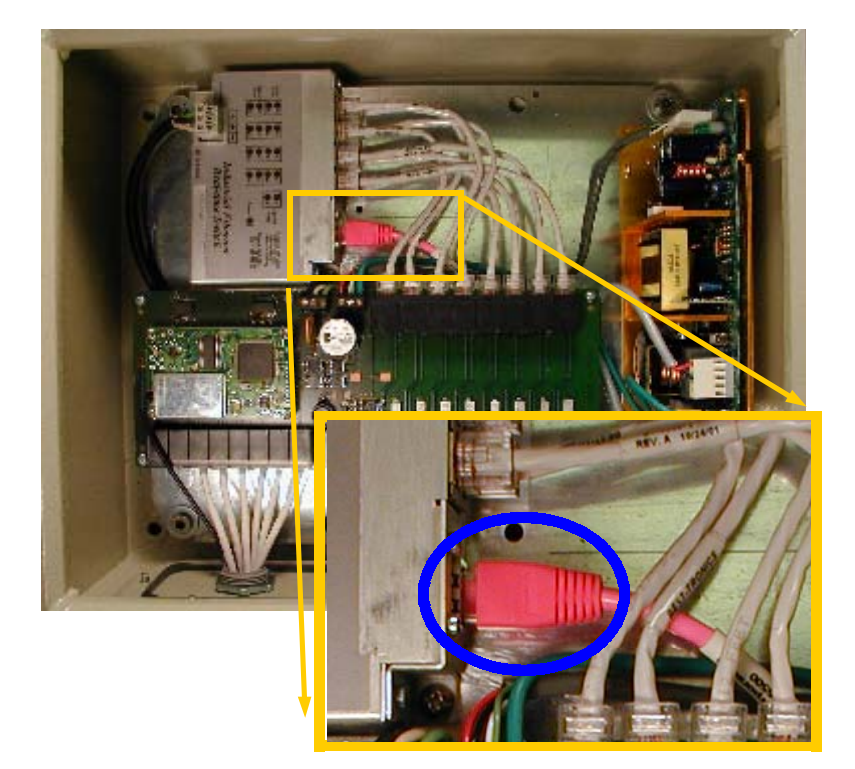

The network should be connected to a 100baseT network source with a CAT5 Ethernet Cable, as depicted by the pink cable in the photo above.

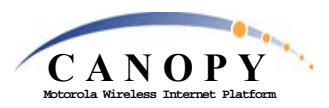

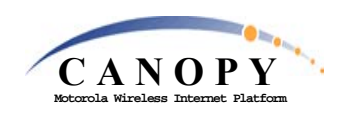

#### **Connecting GPS Sync to the Canopy AP Units**

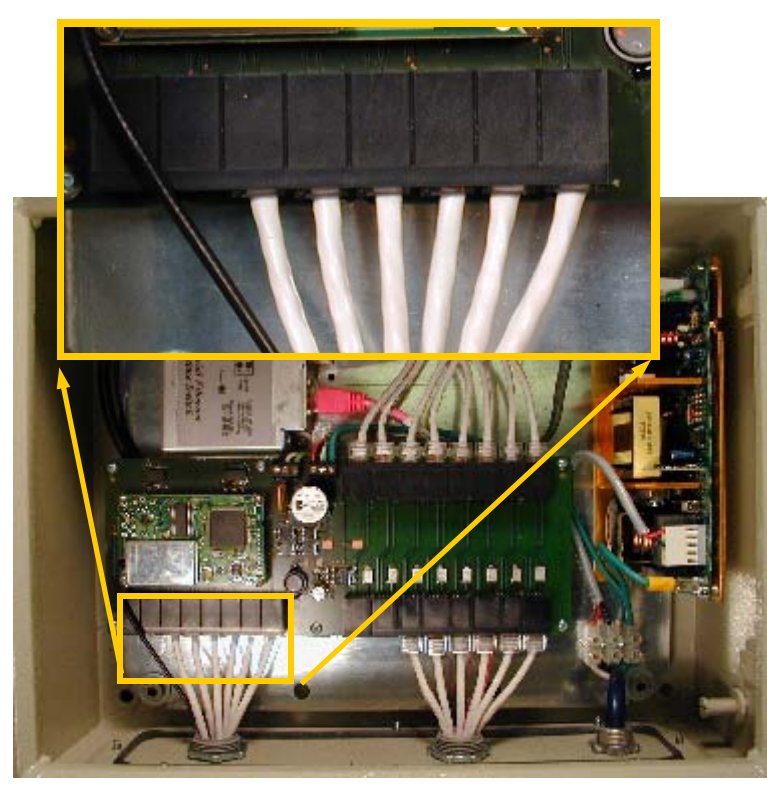

The GPS Sync cables utilize RJ11 connectors (standard telephone size) and connect to the matching RJ11 socket in each Canopy AP Unit at the site, including backhaul units. A total of 8 sockets are available on the Canopy AP Installation Kit, to accommodate a full 6 Canopy AP Units and 2 Canopy BH Units. Only 6 Canopy AP Units are depicted connected in the photo above, with 2 unused sockets for Canopy BH Units.

#### **Overview of Installation**

- Once the Canopy AP Units have been assigned unique IP addresses, they are ready to be connected to the Canopy AP Installation Kit (details in the Canopy AP Unit User Guide). Mount the Canopy AP Installation Kit near the Canopy AP Units.
- 1 Connect AC to the Canopy AP Installation Kit.
- 2 Connect a CAT-5 Ethernet cable, such as Belden-E Datatwist ® 5E 1585LC, between the AP Installation Kit and each CANOPY AP Unit.
- 3 Connect an RJ11c phone cable between the AP Installation Kit *Sync connectors* and each CANOPY AP Unit.
- 4 Connect a CAT-5 Ethernet cable between the AP Installation Kit and a 100baseT network.
- 5 Mount the GPS Antenna facing upwards on top of the antenna mast, and connect it to the AP Installation Kit GPS antenna port.

**The following sections will take you through these steps one at a time.** 

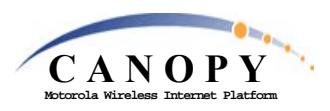

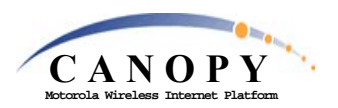

#### **Connecting AC Power**

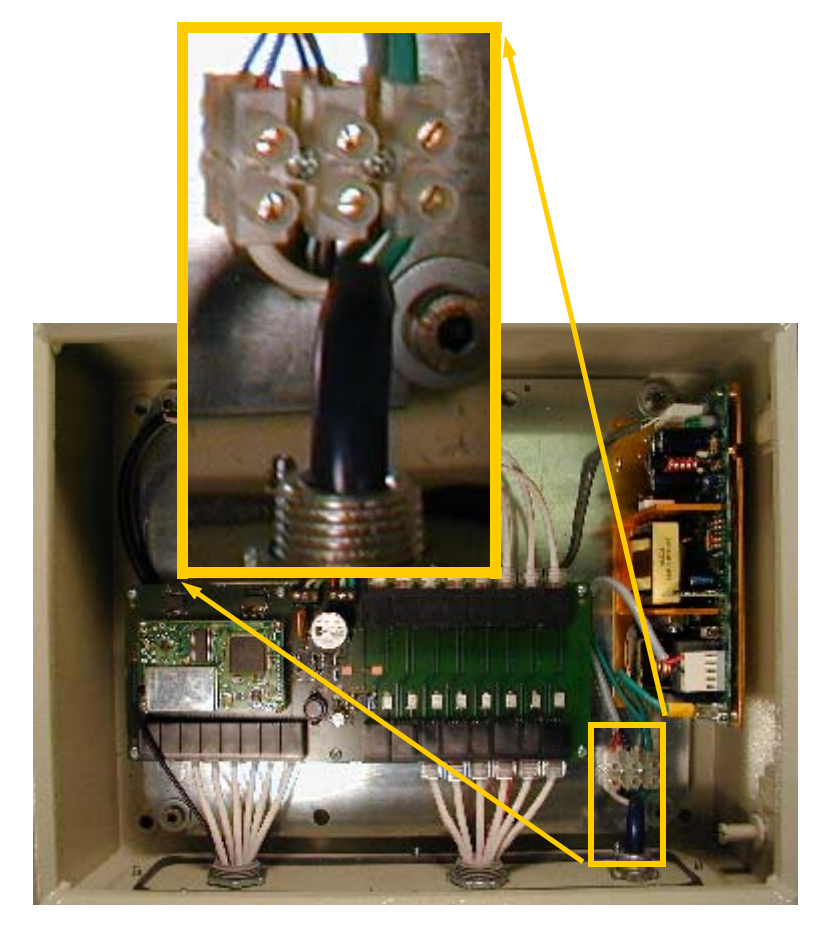

Connect standard AC hot, common, & ground to the connection junction just above the AC access opening in the housing.

**Connecting Ethernet to the Canopy AP Units**

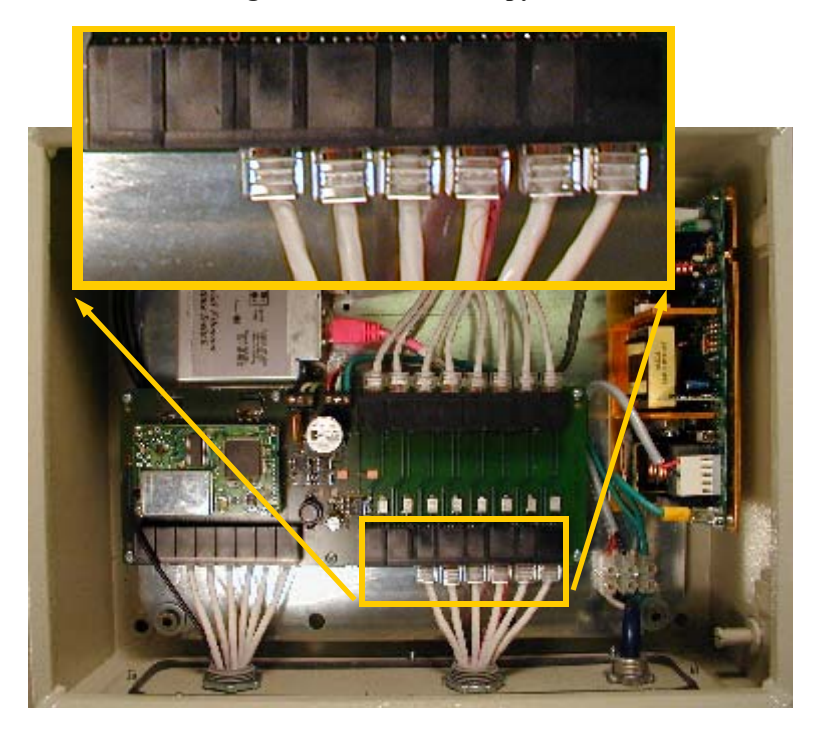

The Ethernet cables utilize RJ45 connectors (standard Ethernet) and connect to the matching RJ45 socket in each Canopy AP Unit at the site, including backhaul units. A total of 8 sockets are available on the Canopy AP Installation Kit, to accommodate a full 6 Canopy AP Units and 2 Canopy BH Units. Only 6 Canopy AP Units are depicted connected in the photo above, with 2 unused sockets for Canopy BH Units.